## • Load your bin…

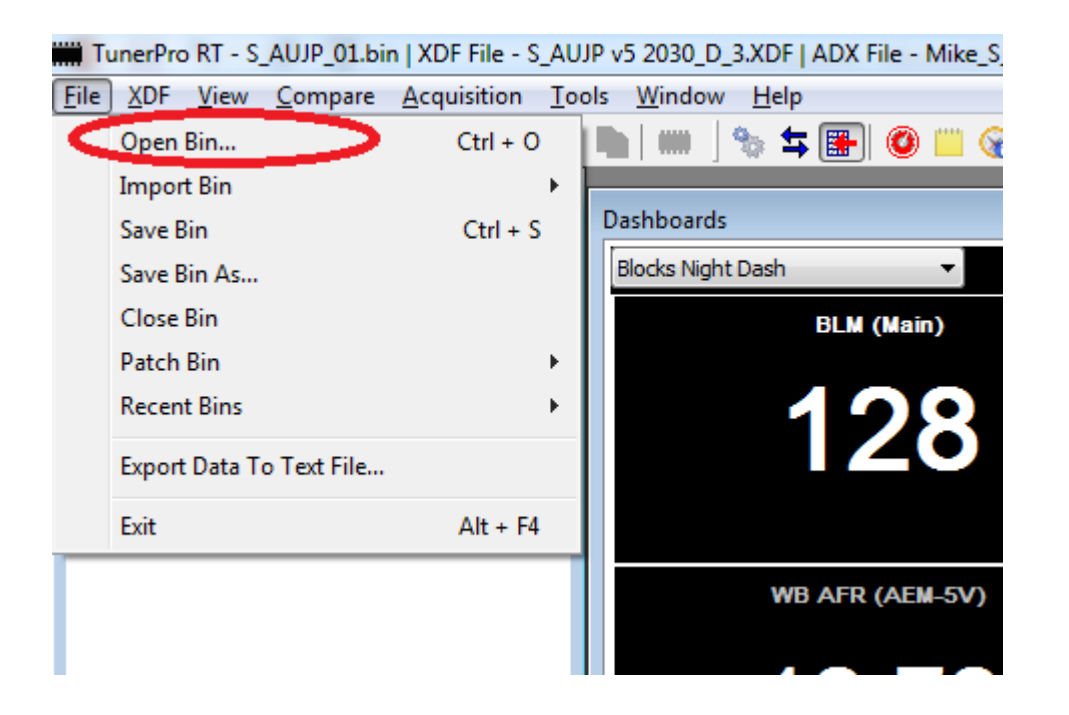

• Load xdf file…

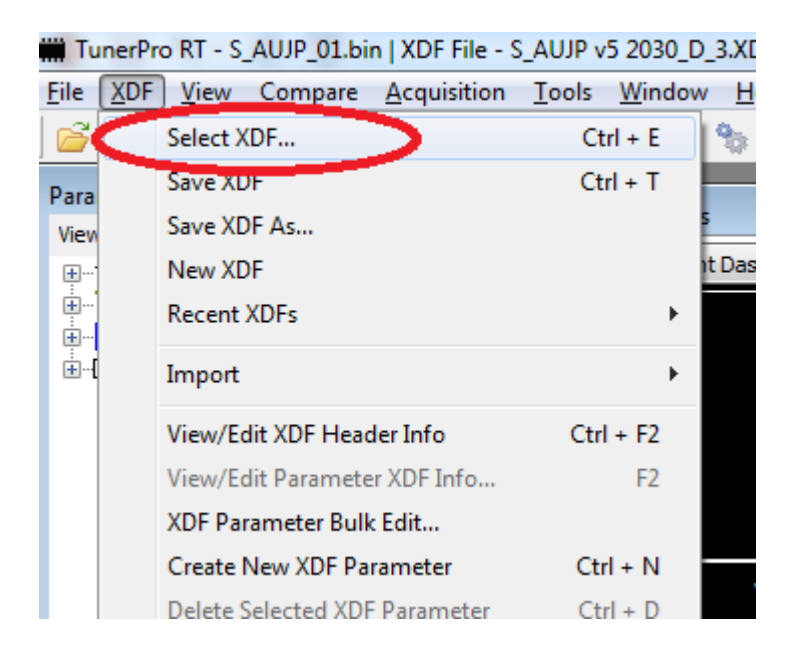

• Then browse to where you saved the xdf file

• Load adx file…

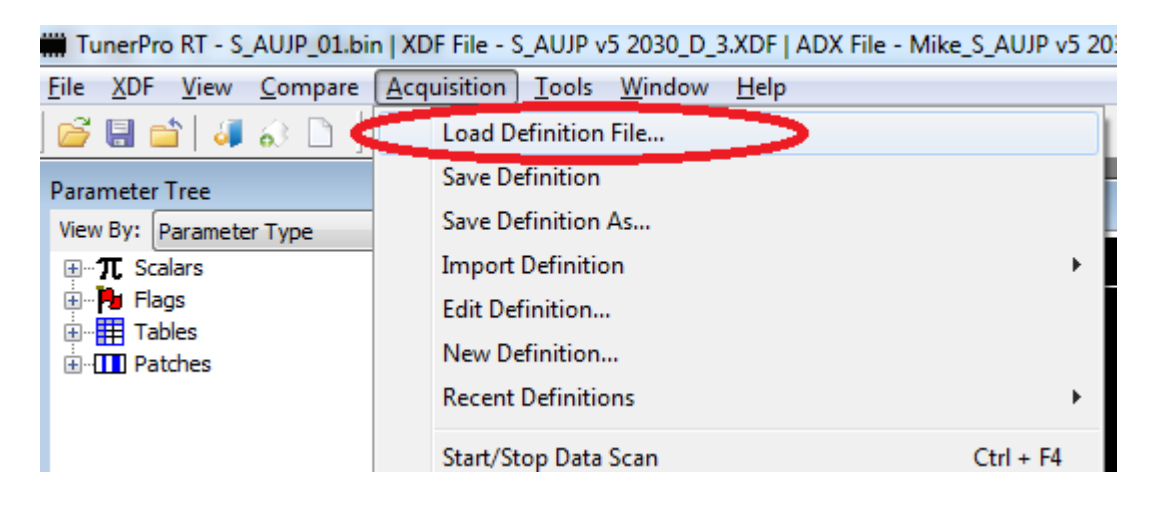

• Then browse to where you saved the adx file

- Connect the ALDL cable to the laptop and the ALDL port
- Turn on the key (not necessary to start the engine)
- Wait for the laptop to auto detect the USB input and load the driver
- Attempt to connect by pushing the connect button…

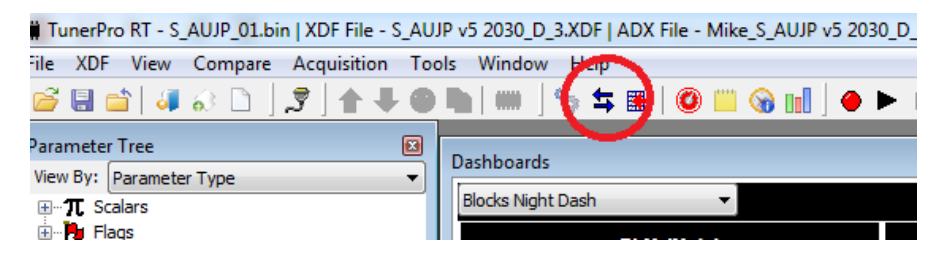

• If successful, TP will report connected

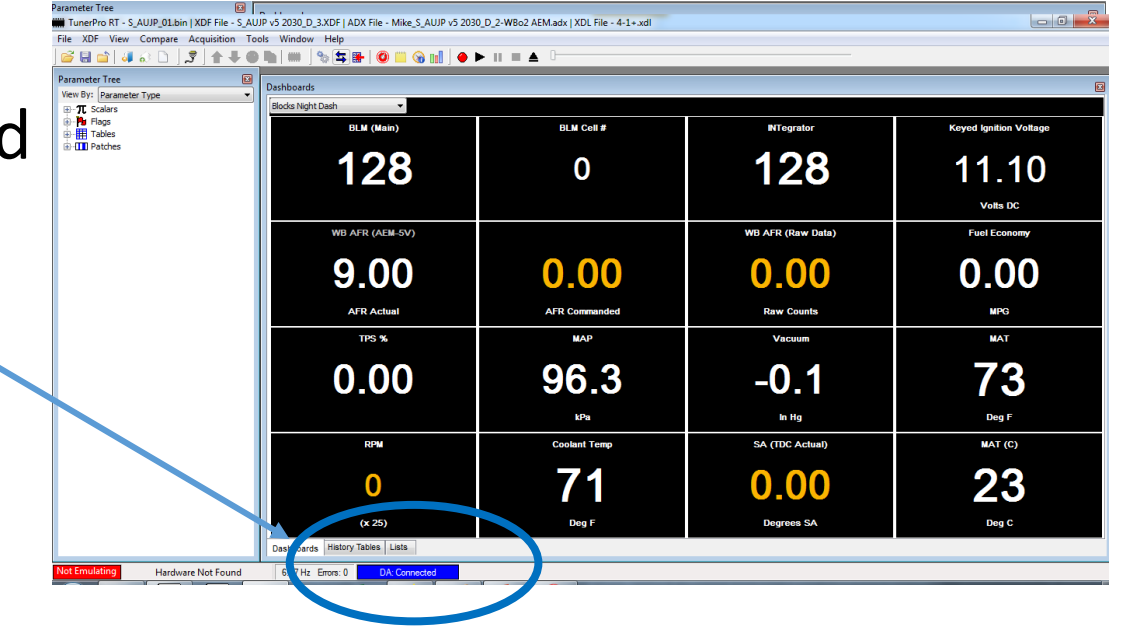

## • If unsuccessful, check for other available com ports and find the one that works.

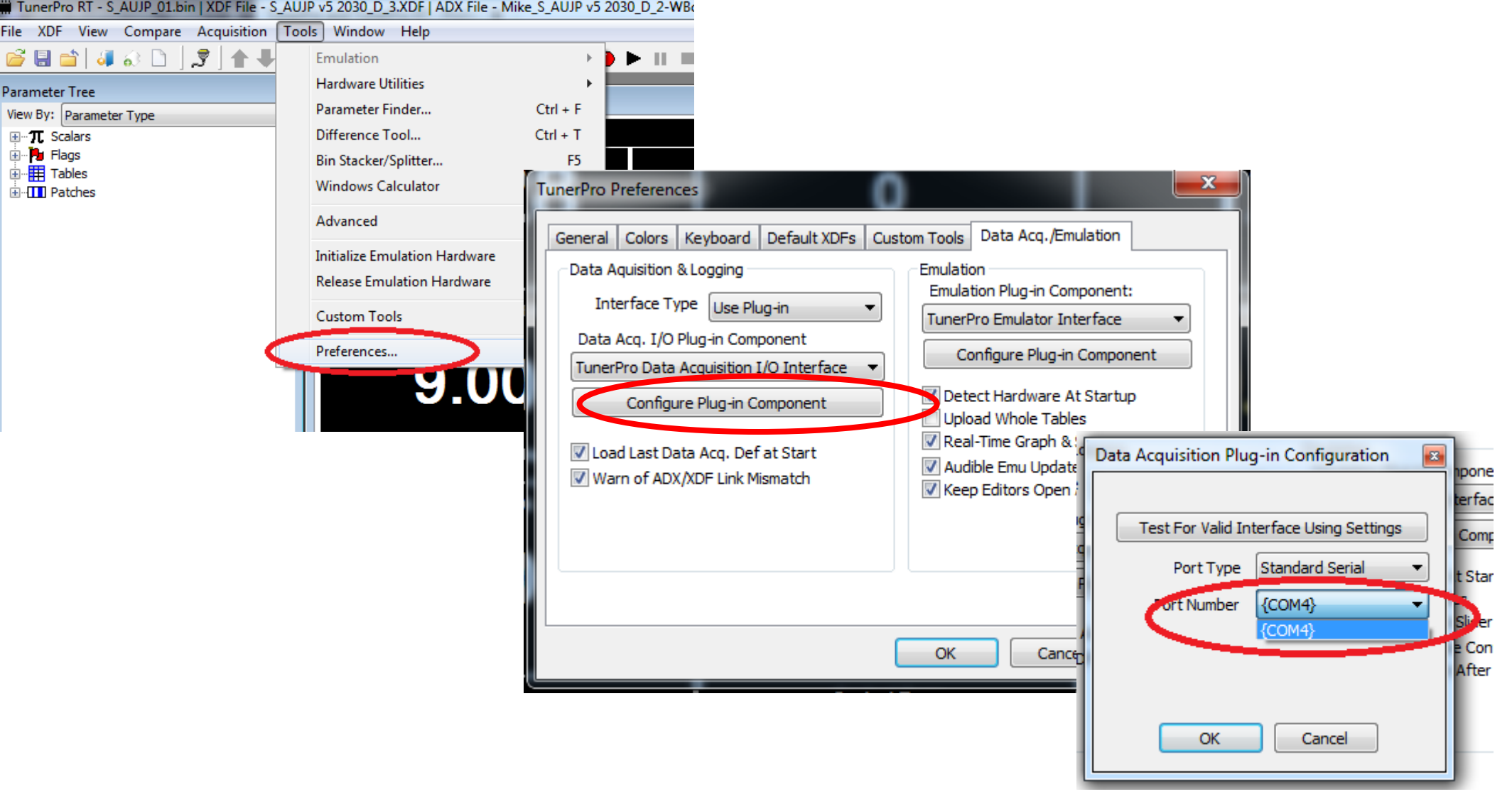

- For data collection, typically the first thing is we want to see where the BLM's (long term fuel trim) is. The histogram is the best way to capture this data.
- Set display mode to histogram and then BLMs

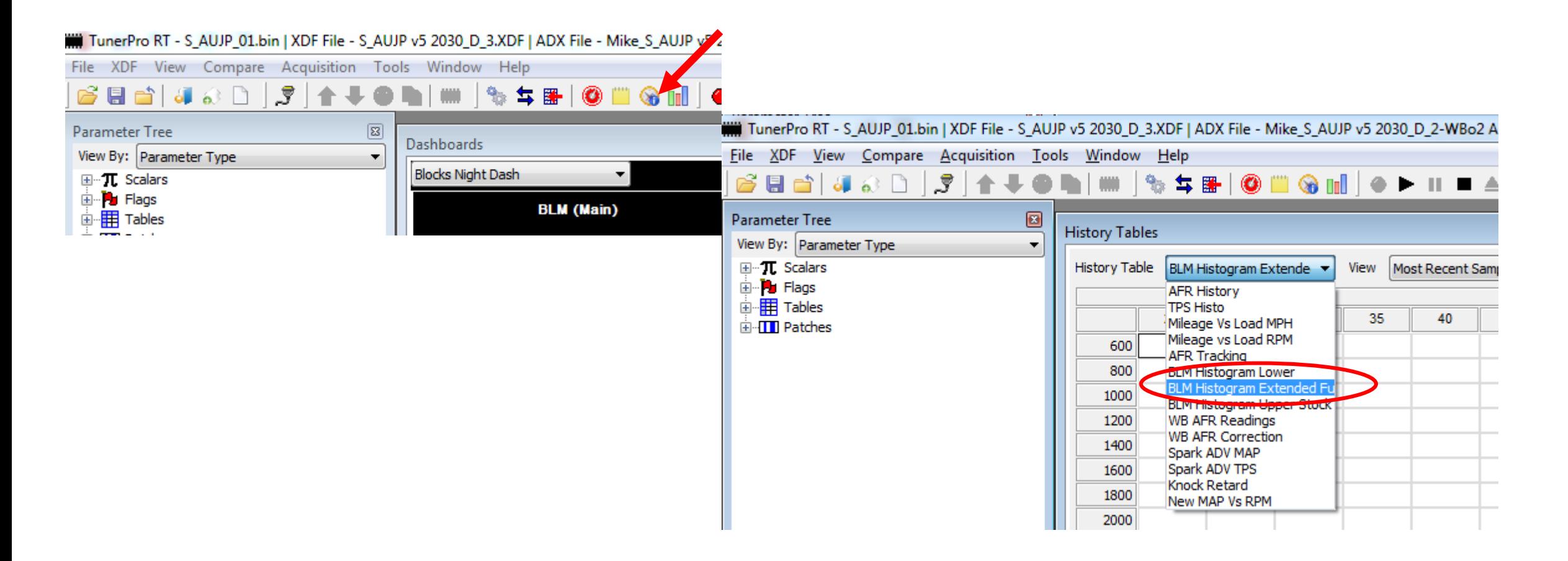

• As you drive, you'll notice the history table being filled out. **Once in closed loop and up to full operating temperature,** push the record button.

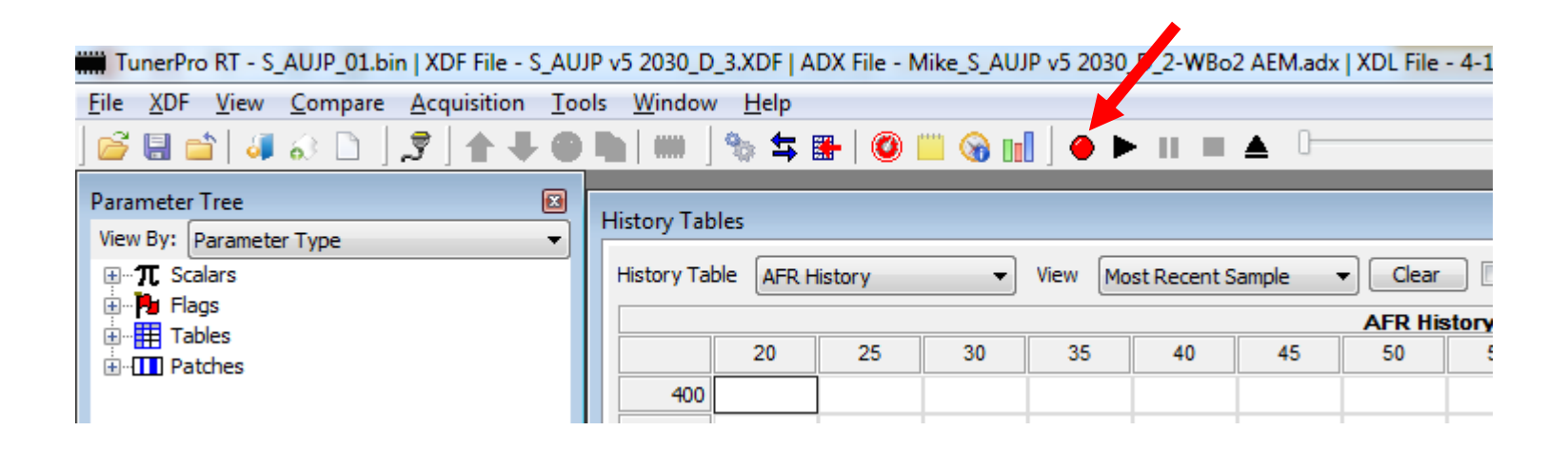

• As you drive, the yellow highlighted cell bounce around based on the VE cell you're in. The table will start to populate with the BLMs for each VE cell.

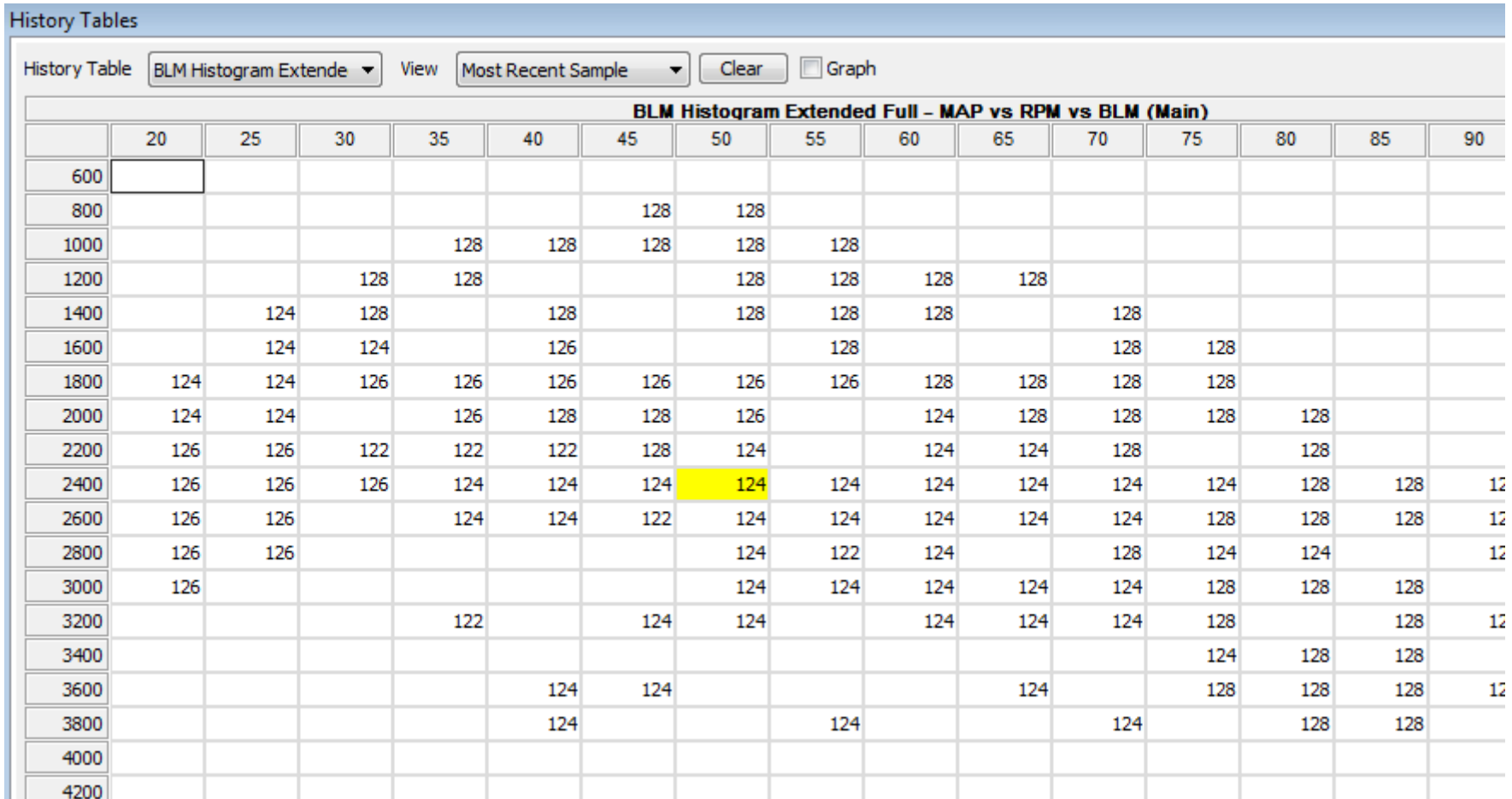

• Other data will be requested as required, depending on what the data is showing.